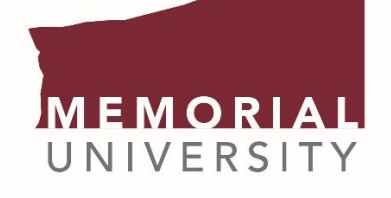

**Faculty of Engineering** and Applied Science

# **GRAMMARLY PREMIUM INSTRUCTIONS**

Grammarly is a powerful writing tool that helps makes sure everything you type is easy to read, effective, and mistake-free. Grammarly's algorithms flag potential issues in the text and suggest contextspecific corrections for grammar, spelling and usage, wordiness, style, punctuation, and even plagiarism. Grammarly explains the reasoning behind each correction, so you can make an informed decision about whether, and how, to correct an issue.

#### NOTE: YOU MUST BE A CURRENTLY REGISTERED UNDERGRADUATE STUDENT IN THE FACULTY OF ENGINEERING AND APPLIED SCIENCE TO BE ELIGIBLE FOR A FREE GRAMMARLY PREMIUM ACCOUNT

### TO SIGN UP:

- 1. Contact the Technical Communications Coordinator, Mark Picco, to obtain access: mpicco@mun.ca. Use your @mun.ca e-mail address. If you are an engineering student, mention that in your e-mail.
- 2. Check your inbox for the email and click on the activation link. If you don't see it, check the spam/junk folder.
- 3. Follow the instructions to activate your account.

## **WAYS TO USE GRAMMARLY PREMIUM**

#### Using the online editor

Copy and paste any English text into Grammarly's online editor (https://app.grammarly.com/) or install Grammarly's free browser extension for Chrome, Safari, Firefox, and Edge, and Grammarly will help you write correctly on nearly every site on the web.

### As a MS Office add-in

Download Grammarly as an add-in for Microsoft® Office on Windows (MS Office plug-in: https://www.grammarly.com/office-addin/windows. The MS Office plug-in conveniently adds Grammarly to Microsoft Word and Microsoft Outlook. When creating a document or email, Grammarly will appear on the right-hand side and provide suggestions, similar to the online version of the Grammarly editor.

#### On your mobile device

Install the Grammarly Keyboard for iOS (https://support.grammarly.com/hc/en-us/articles/115000736292-How-to-install-the-Grammarly-Keyboard-for-iOS) or Android (https://support.grammarly.com/hc/enus/articles/115000727911-How-to-install-the-Grammarly-Keyboard-on-Android) to ensure everything you write on mobile is mistake-free.

#### As a desktop app

The desktop app can be placed on your computer as a shortcut to provide a quick and easy way to access Grammarly. Its usage is identical to the online editor. https://www.grammarly.com/native/